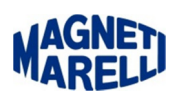

## **Inserimento Password di un vecchio abbonamento**

Premessa: Tutti gli abbonamenti Magneti Marelli hanno una data di scadenza, per il rinnovo, ma anche successivamente al non rinnovo sono funzionanti e possono essere utilizzati fino all'ultimo aggiornamento che è stato pagato. Le 2 password devono essere riferite allo stesso strumento/seriale.

Es: Inizialmente l'abbonamento era Full CAR e Full TRUCK, dopo la release 128car e 18truck l'abbonamento Full TRUCK non viene più rinnovato mentre il Full CAR si. Si possono inserire e tenere contemporaneamente 2 Password una riferita al contratto Full TRUCK abilitato fino alla 18 e quella rinnovata della Full CAR dalla 128 fino a quando si deciderà di rinnovare quest'abbonamento.

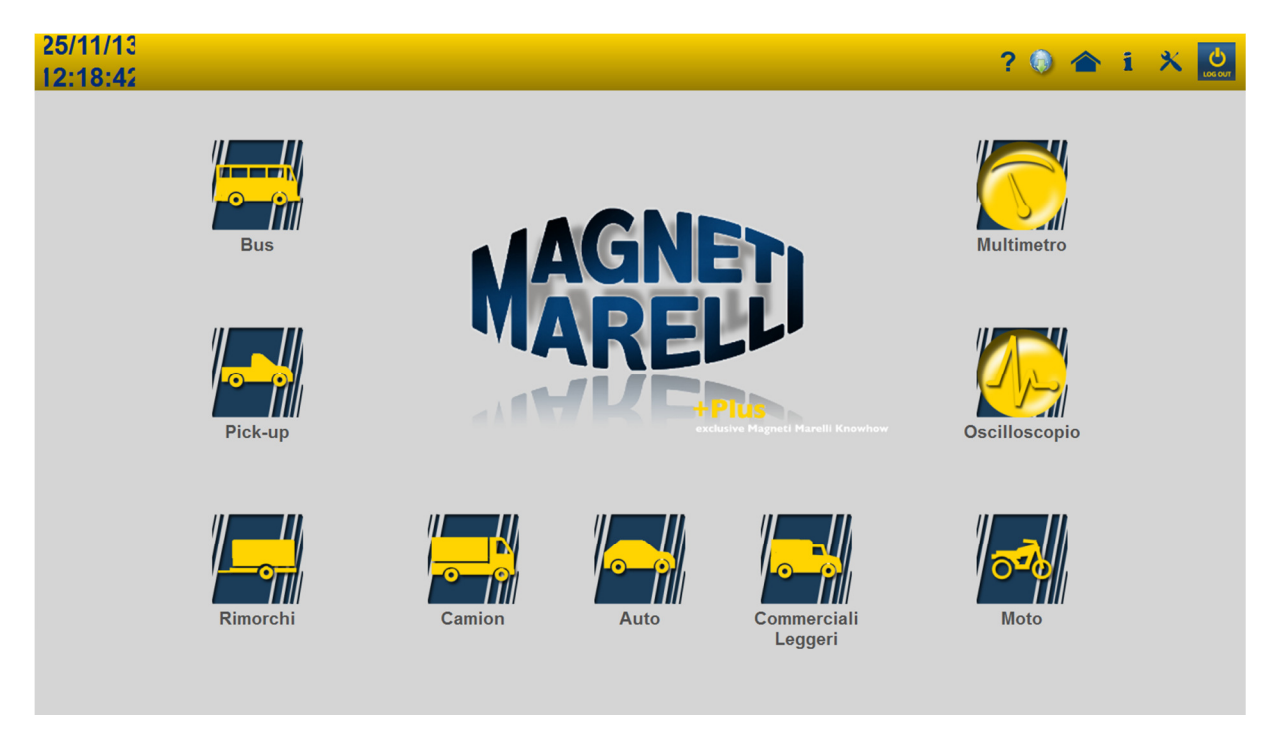

Questa procedura è generica e vale per tutti gli strumenti di diagnosi, per VISION e SMART è richiesto l'inserimento della SD Card con l'apposito adattatore, selezionare l'icona dell'aggiornamento, la seconda in alto a destra.

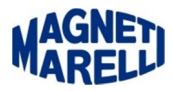

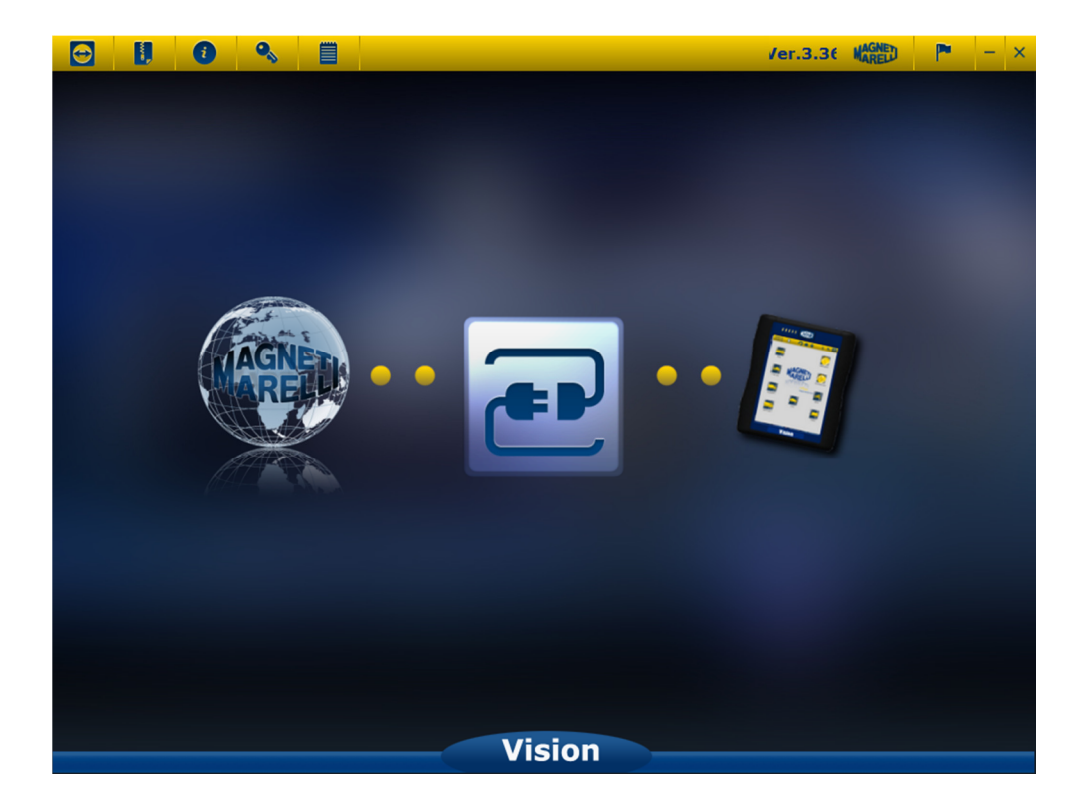

Selezionare la quarta icona in alto a sinistra, rappresentata con una chiave.

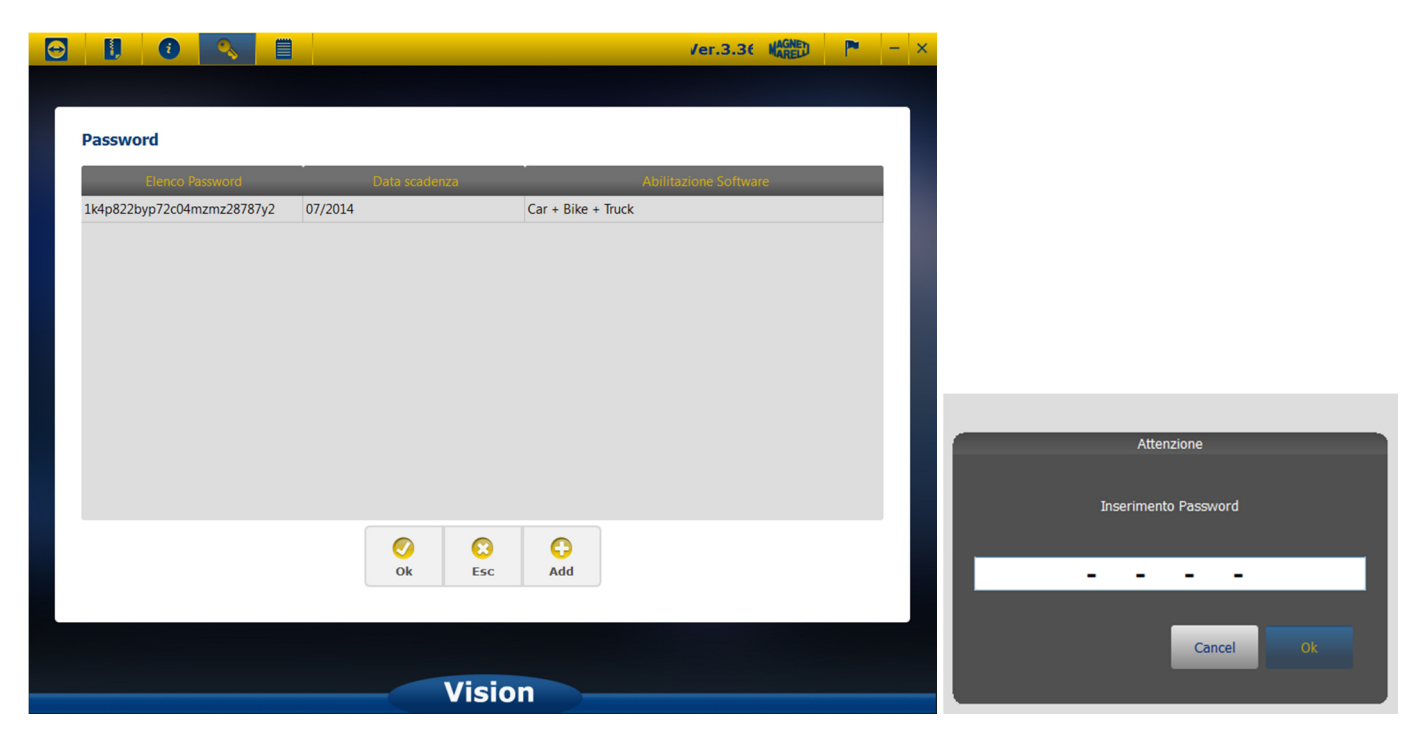

Viene mostrato l'elenco delle Password disponibili, con la funzione in basso a destra "Add", è possibile inserire più di una Password, quella di un abbonamento rinnovato e anche quella di un abbonamento non più rinnovato, quest'ultimo sarà valido per le funzioni che in precedenza facevano parte dell'abbonamento fino all'ultimo rinnovo; le 2 password devono essere riferite allo stesso strumento/seriale.

data:20/11/2013 Inserimento Password di un vecchio abbonamento.docx Revisione: 1.0 Pagina 2 di 2